# **Instytut Pamięci Narodowej**

https://ipn.gov.pl/pl/aktualnosci/150985,Baczynski-mobilna-gra-miejska.html 27.04.2024, 20:39

## **"Baczyński" – mobilna gra miejska**

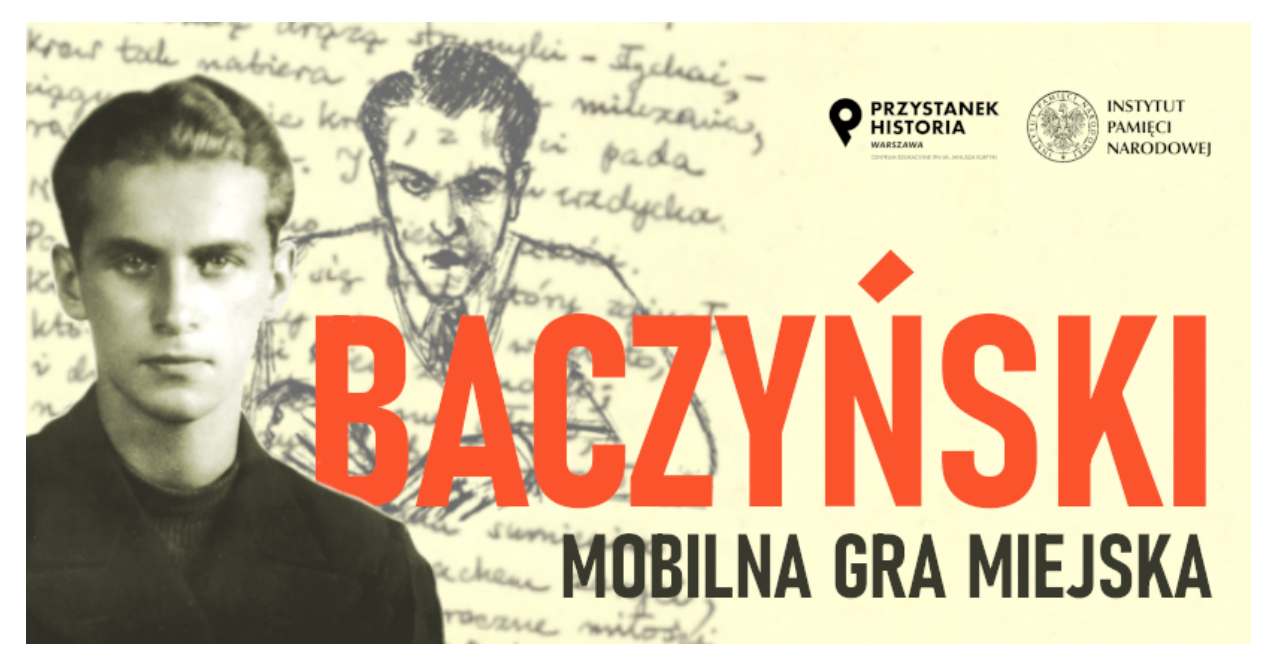

"Baczyński" – mobilna gra miejska

Jeśli chcesz poznać losy mieszkańców Warszawy za czasów jej świetności, a także pod okupacją i w trakcie powstania warszawskiego koniecznie rusz w trasę "Baczyński", prowadzoną przez najzdolniejszego poetę pokolenia Kolumbów a zarazem przedstawiciela młodego pokolenia międzywojnia. Krzysztof Kamil Baczyński podczas gry miejskiej zaprezentuje miejsca pamięci związane okresem II wojny światowej. Uczestnicy poznają wiele ciekawostek z życia poety i powstańca – z jego dzieciństwem, edukacją, poezją czy miłością. Podczas gry nie zabraknie także fotografii, wierszy i grafik.

Już dziś zainstaluj aplikację Action Track, zeskanuj kod QR i zagraj w grę "Baczyński" zrealizowaną z okazji ustanowionego przez Sejm roku Krzysztofa Kamila Baczyńskiego w setną rocznicę urodzin poety.

## **GRA JEST BEZPŁATNA I DOSTĘPNA W DWÓCH TRYBACH: TERENOWYM I STACJONARNYM**

## **TRYB TERENOWY:**

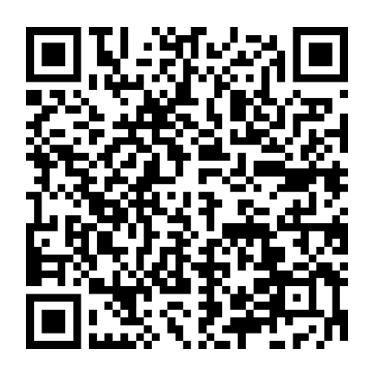

#### **Instrukcja:**

- Gra rozpoczyna się przed budynkiem, w którym mieści się Przystanek Historia Centrum Edukacyjne IPN, przy ul. Marszałkowskiej 21/25 w Warszawie
- Na miejscu włącz Internet i usługę lokalizacji.
- Po uruchomieniu aplikacji zeskanuj kod QR (dołączenia do gry) umieszczony powyżej lub na plakacie w Przystanku Historia przy ul. Marszałkowskiej 21/25. Gdy zobaczysz ikonkę gry – kliknij POBIERZ.
- Gdy gra załaduje się w 100%, kliknij ZACZNIJ TERAZ.
- W miejscu, gdzie jest pytanie KIM JESTEŚ?, wpisz swój nick i zaakceptuj przez OK.
- W kolejnych punktach będzie konieczna akceptacja regulaminu i podanie danych graczy.
- Aby ulepszyć nawigację GPS, wykonaj dłonią, w której trzymasz telefon, kilka obrotów w kształcie cyfry 8.

### **TRYB STACJONARNY:**

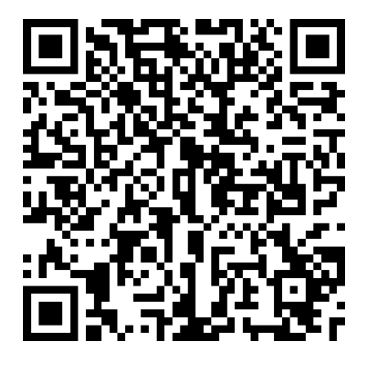

#### **Jak zagrać grę w wersji stacjonarnej (bez wychodzenia z domu czy szkoły)?**

Aby zagrać w grę w trybie stacjonarnym należy mieć naładowany telefon z:

- systemem iOS (w wersji 8.0 i wyższej) albo Android (w wersji 4.2 i wyższej),
- zainstalowaną bezpłatną aplikacją Action Track

mobilnym dostępem do Internetu

#### **Następnie:**

- Włącz w telefonie Internet
- Pobierz bezpłatną aplikację Action Track
- Po uruchomieniu aplikacji zeskanuj kod QR (dołączenia do gry) umieszczony poniżej
- Gdy zobaczysz ikonkę gry kliknij POBIERZ
- Gdy gra załaduje się w 100%, kliknij ZACZNIJ TERAZ
- W miejscu, gdzie jest pytanie KIM JESTEŚ? wpisz swój NICK i zaakceptuj przez OK
- Kiedy pojawi się mapa z ludzikiem KLIKNIJ W PINEZKĘ
- W kolejnych punktach będzie konieczna akceptacja regulaminu
- Dalej gra prowadzi automatycznie.

#### **Koordynator:**

Adrianna Krzywik, Przystanek Historia IPN Tel. (22) 576 30 14 [adrianna.krzywik@ipn.gov.pl](javascript:void(location.href=)

## **PLIKI DO POBRANIA**

[Formularz rezerwacji zajęć edukacyjnych "Mobilna gra miejska »Baczyński«" \(doc, 194 KB\)](https://ipn.gov.pl/download/1/634375/file.file) [27.09.2021 10:03](https://ipn.gov.pl/download/1/634375/file.file) [Regulamin gry miejskiej "Baczyński" \(docx, 20.8 KB\) 27.09.2021 10:06](https://ipn.gov.pl/download/1/634378/REGULAMINGRYMIEJSKIEJ-BACZYNSKI.docx)